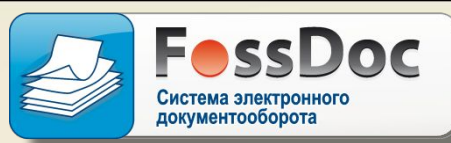

Настоящий демо-ролик показывает общий принцип работы с документами в системе FossDoc. В качестве примера рассматривается получение по электронной почте документа типа «Входящее письмо» и подготовка на него ответа. Ответ готовится путем согласования проекта «Исходящего письма".

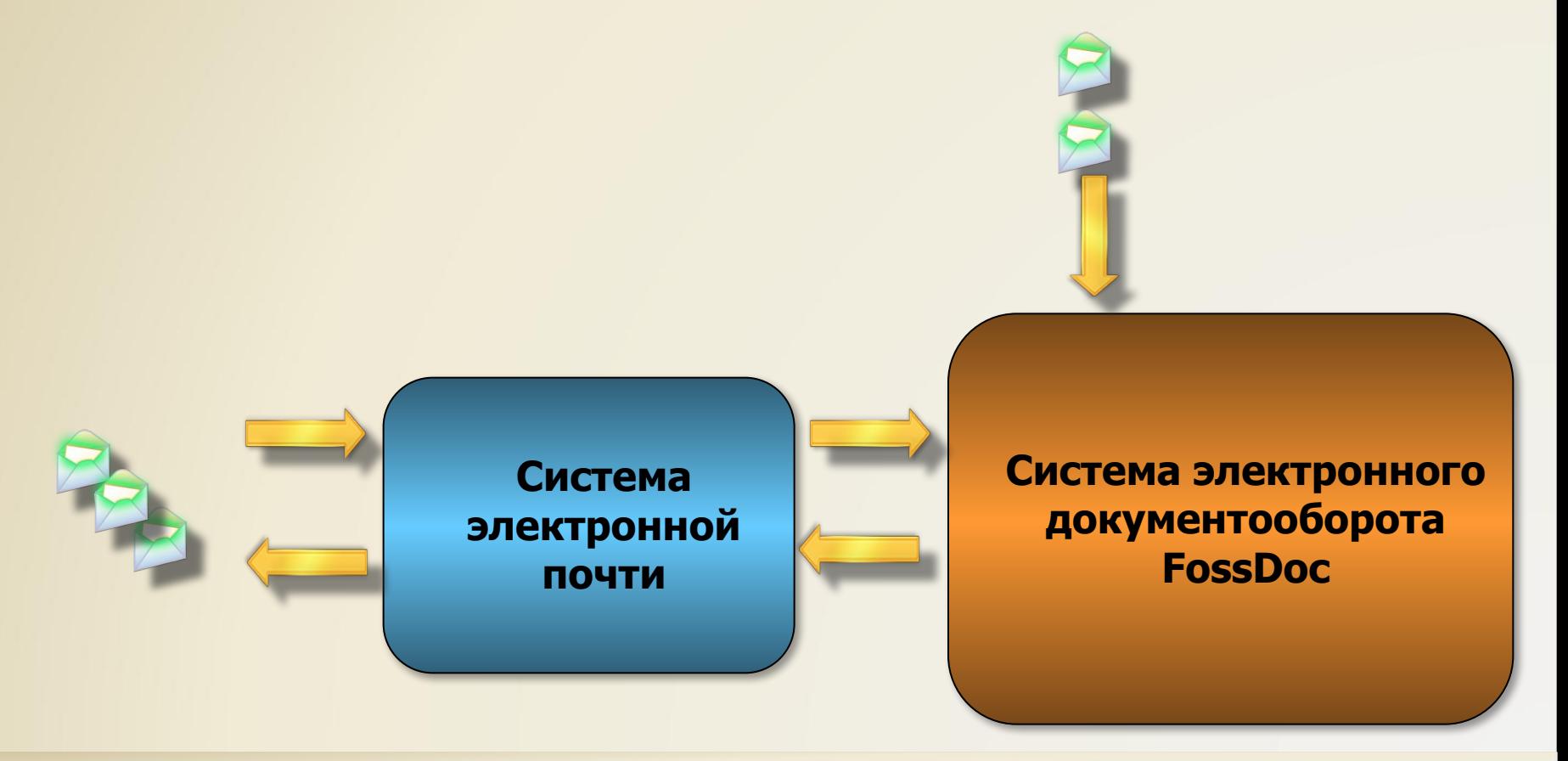

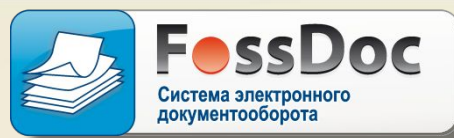

Рассмотрим следующий сценарий:

По электронной почте поступает письмо. Секретарь организации регистрирует его, готовит проект резолюции по письму и отправляет прикрепленный к письму проект резолюции руководителю на утверждение. Резолюция требует подготовить ответ на письмо. После утверждения резолюции, исполнитель которой начальник финансового управления, письмо регистрируется в канцелярии финансового управления и поступает к начальнику управления. В свою очередь, начальник управление налагает внутреннюю резолюцию с заданием для сотрудников юридического отдела, входящего в финансовое управление, подготовить ответ. Один из сотрудников готовит ответ, согласовывает его, а затем отправляет его на подпись руководителю организации и далее на

регистрацию секретарю организации.

Секретарь после регистрации исходящего письма отправляет его получателю по электронной почте, а входящее письмо списывает в номенклатуру дел.

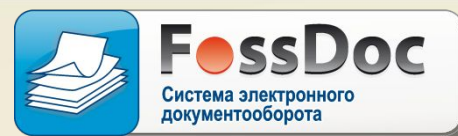

## Рабочее место секретаря организации. Создание документа

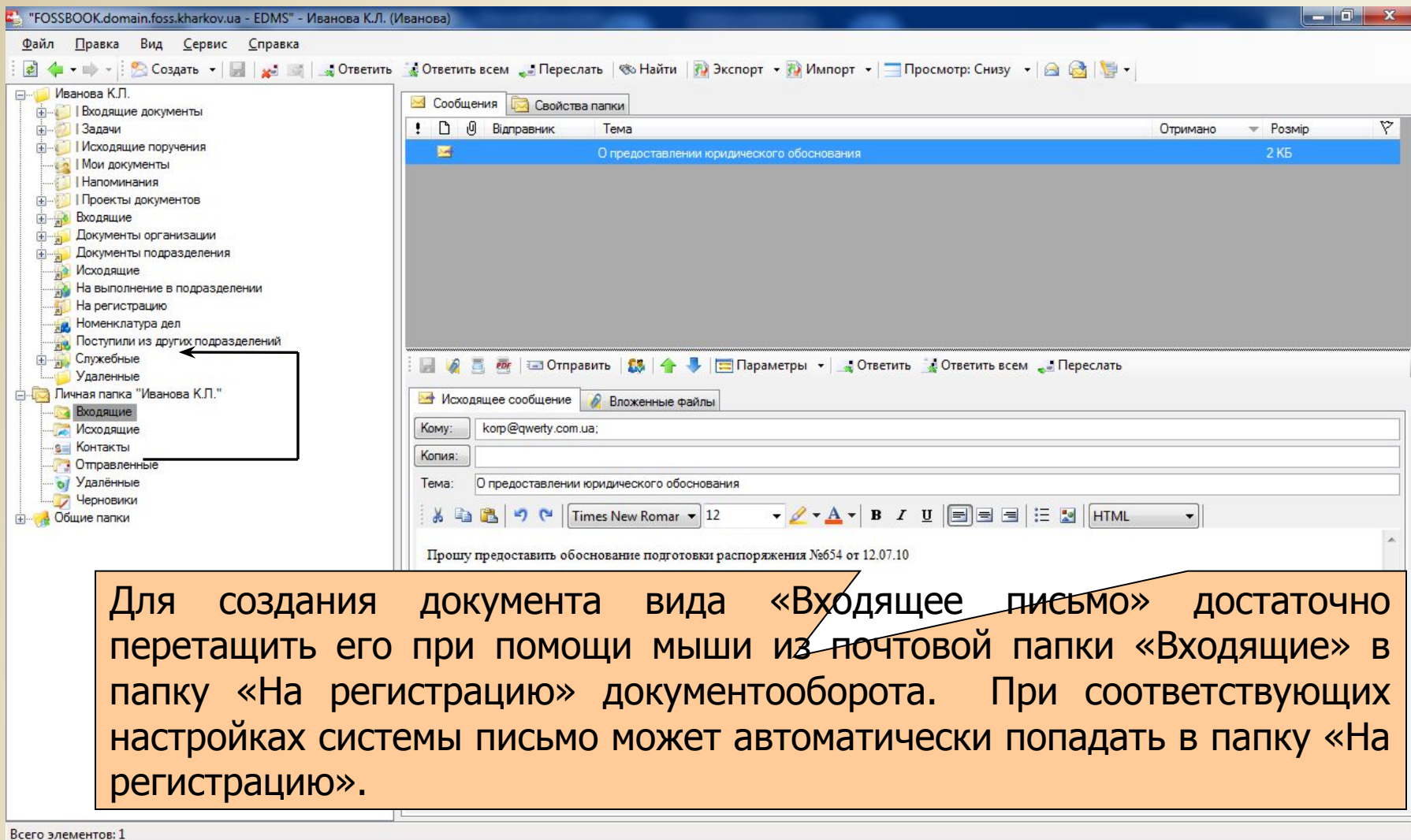

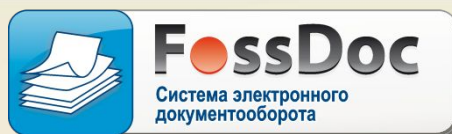

## Рабочее место секретаря организации. Общий вид карточки документа «Входящее письмо»

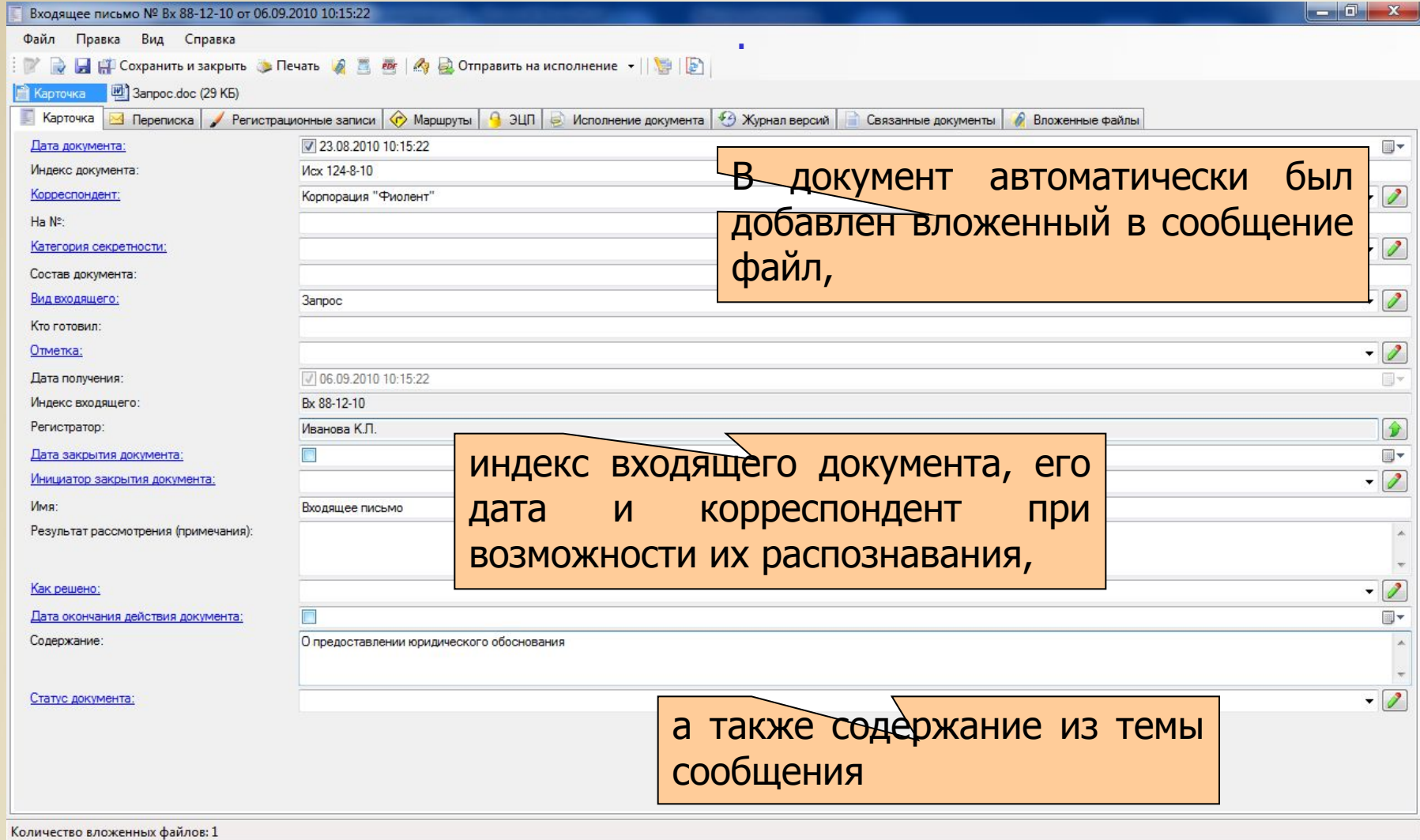

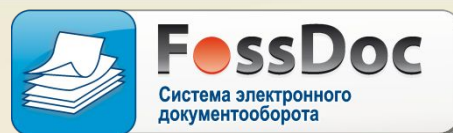

Рабочее место секретаря организации. Прикрепленный документ

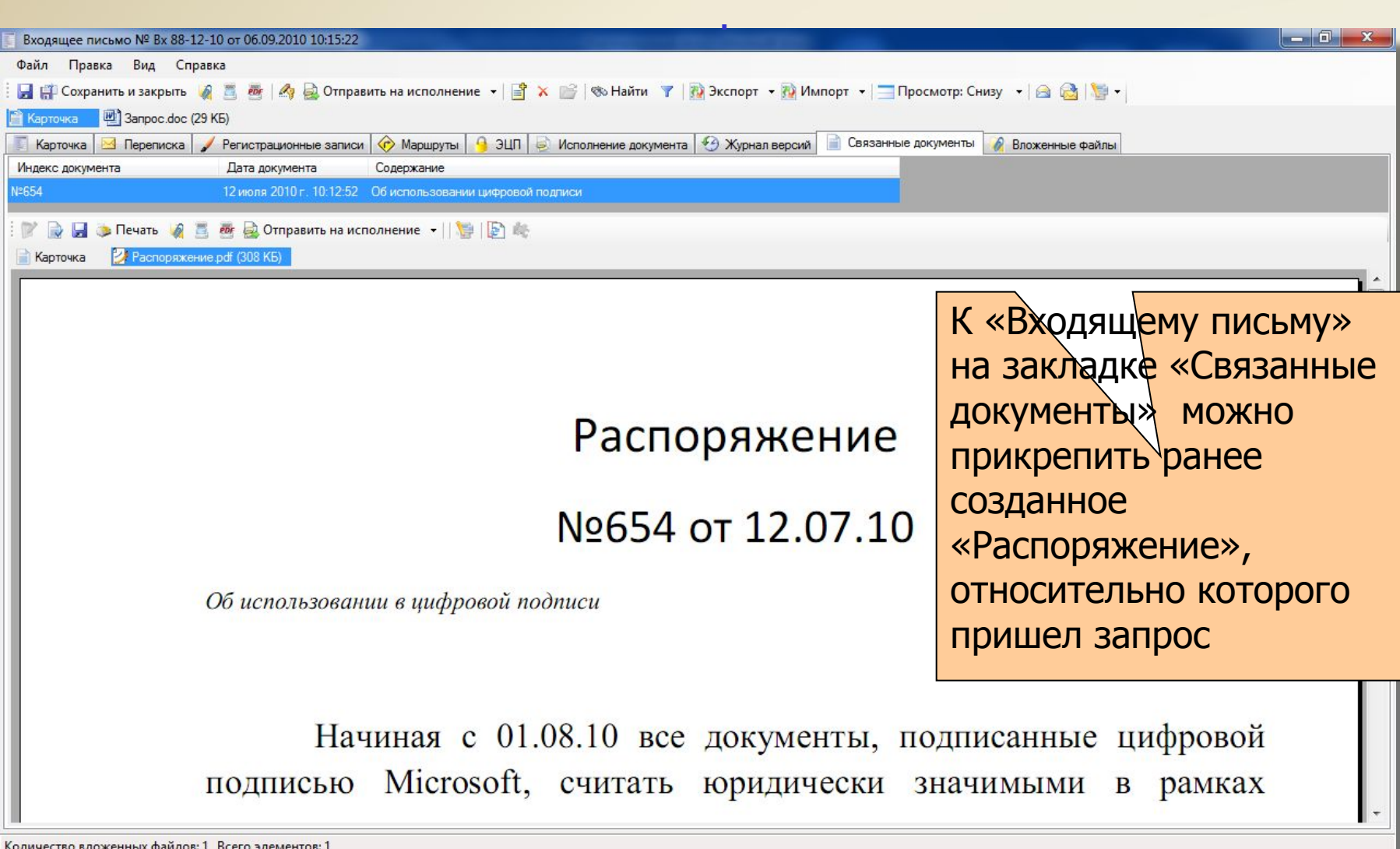

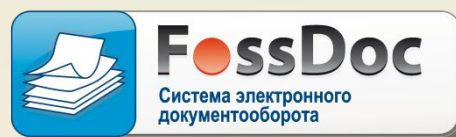

## Рабочее место секретаря организации. Подготовка резолюции

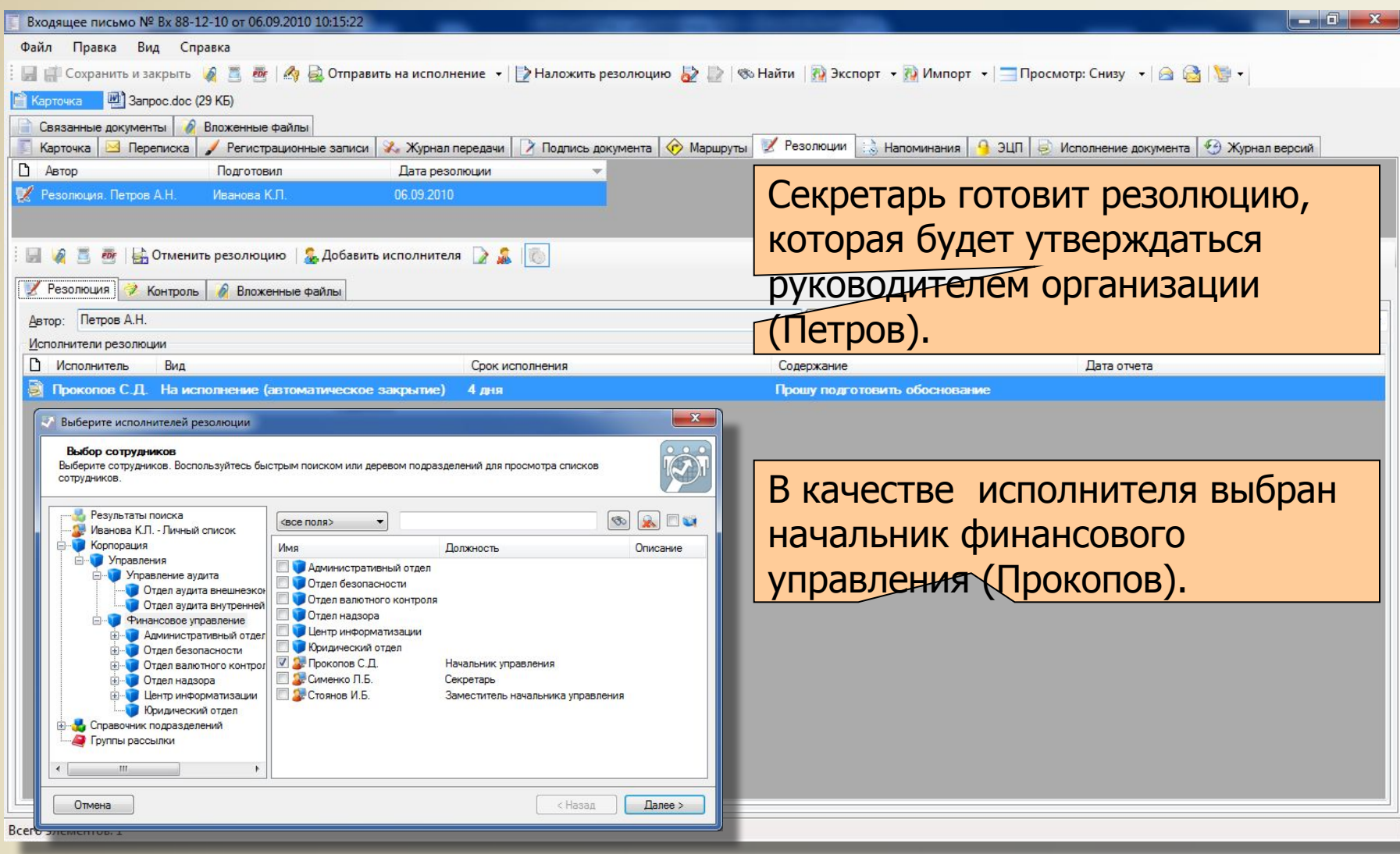

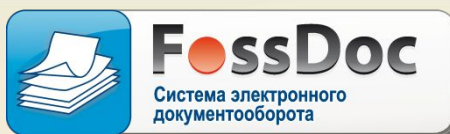

## Рабочее место руководителя организации. Утверждение резолюции

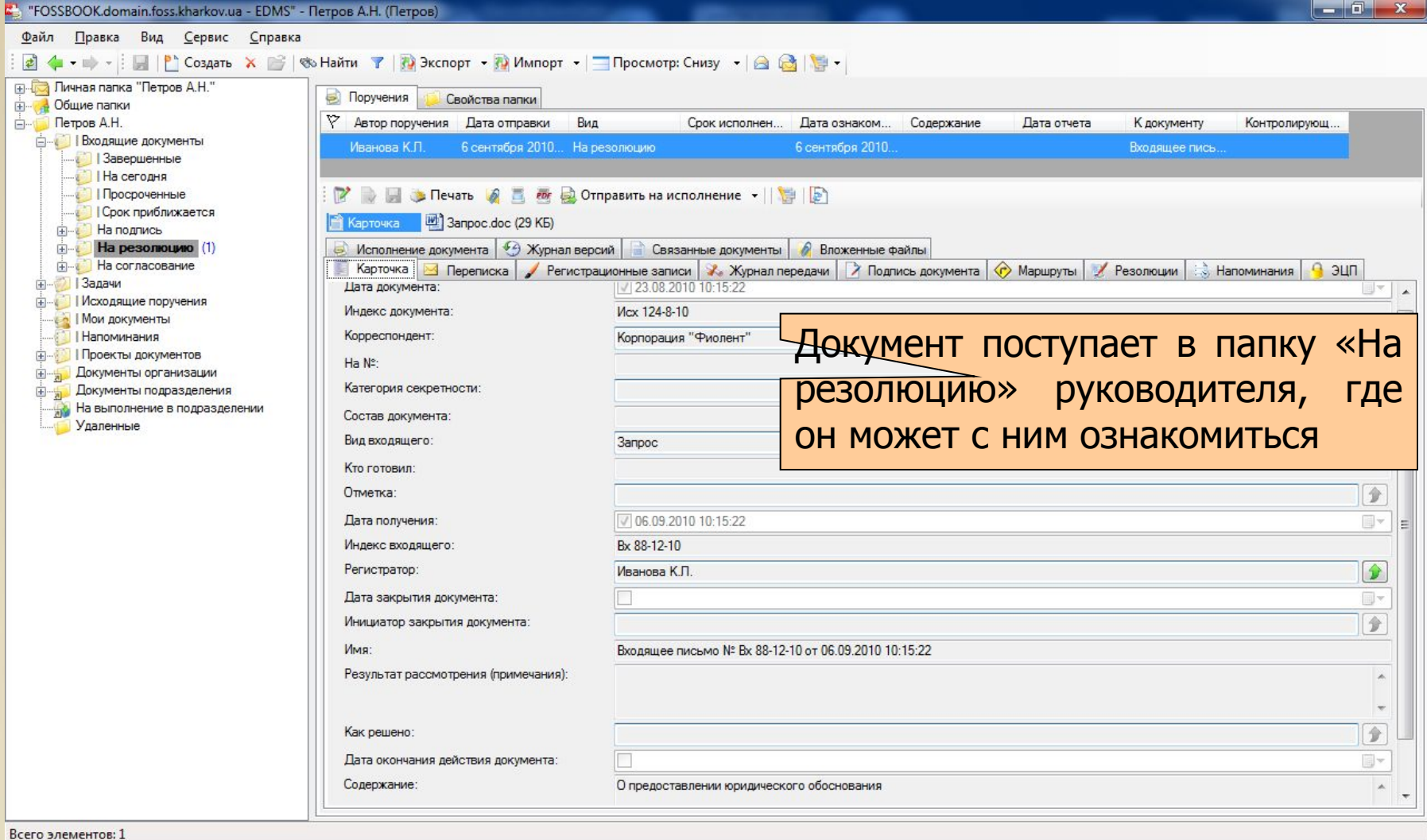

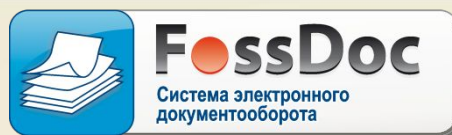

### Рабочее место руководителя организации. Утверждение резолюции

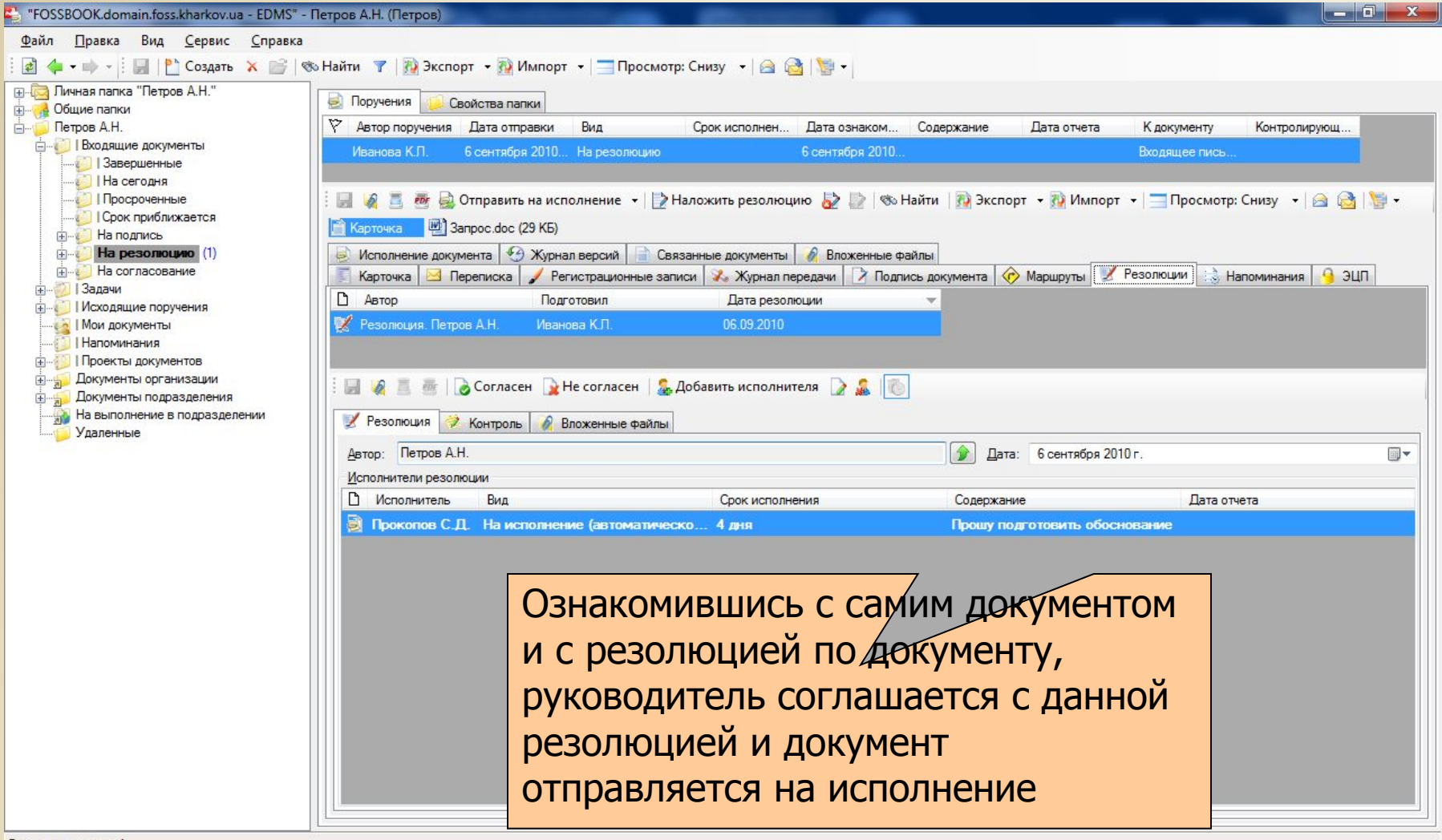

Всего элементов: 1

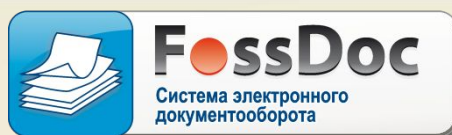

#### Рабочее место руководителя организации. Поручения по резолюции

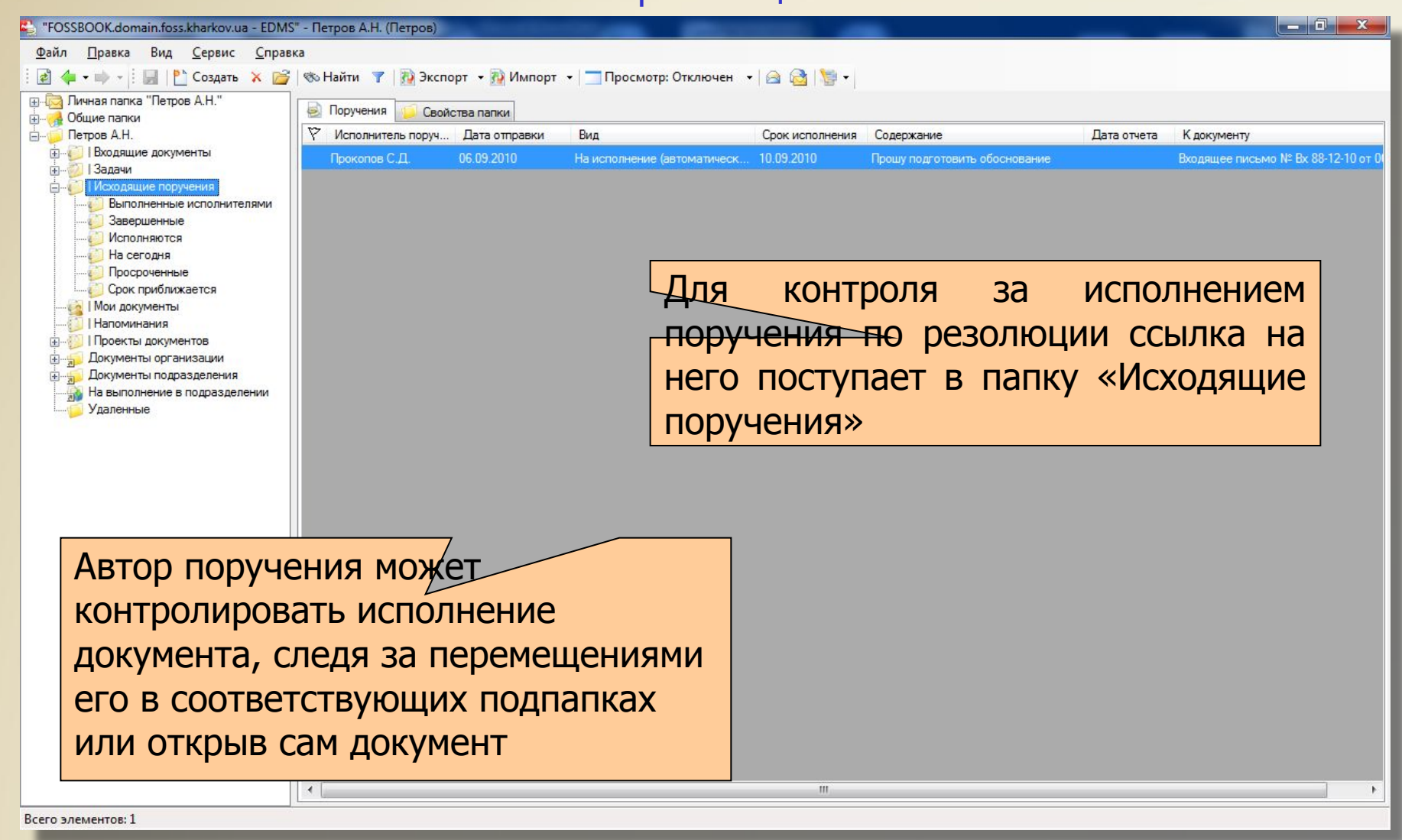

![](_page_9_Picture_1.jpeg)

Рабочее место руководителя организации. Контрольная карточка

![](_page_9_Picture_33.jpeg)

![](_page_10_Picture_1.jpeg)

### Рабочее место секретаря финансового управления. Регистрация документа

![](_page_10_Picture_34.jpeg)

![](_page_11_Picture_1.jpeg)

#### Рабочее место секретаря финансового управления. Регистрация документа

![](_page_11_Picture_34.jpeg)

Секретарь финансового управления (Сименко) регистрирует документ в своем подразделении, о чем в документе свидетельствует соответствующая запись

Всего элементов: 2

![](_page_12_Picture_1.jpeg)

## Рабочее место начальника финансового управления. Подготовка внутренней резолюции

![](_page_12_Picture_37.jpeg)

Всего элементов: 2

![](_page_13_Picture_1.jpeg)

### Рабочее место начальника юридического отдела. Ознакомление с резолюцией

![](_page_13_Picture_36.jpeg)

Всего элементов: 1

![](_page_14_Picture_1.jpeg)

#### Рабочее место юриста. Принятие документа к исполнению

![](_page_14_Picture_21.jpeg)

![](_page_15_Picture_1.jpeg)

#### Рабочее место юриста. Принятие документа к исполнению

![](_page_15_Picture_34.jpeg)

![](_page_16_Picture_1.jpeg)

#### Рабочее место секретаря организации. Просмотр состояния документа

![](_page_16_Picture_3.jpeg)

![](_page_17_Picture_1.jpeg)

#### Рабочее место юриста. Создание проекта документа

![](_page_17_Picture_35.jpeg)

![](_page_18_Picture_1.jpeg)

## Рабочее место юриста. Выбор лиц для согласования проекта

![](_page_18_Picture_27.jpeg)

![](_page_19_Picture_1.jpeg)

#### Рабочее место юриста. Маршрут согласования

![](_page_19_Picture_3.jpeg)

![](_page_20_Picture_1.jpeg)

#### Рабочее место юриста. Состояние проекта документа

![](_page_20_Picture_3.jpeg)

![](_page_21_Picture_1.jpeg)

#### Рабочее место начальника юридического отдела. Согласование проекта документа

![](_page_21_Picture_33.jpeg)

![](_page_22_Picture_1.jpeg)

### Рабочее место начальника юридического отдела. Согласование проекта документа

![](_page_22_Picture_33.jpeg)

![](_page_23_Picture_1.jpeg)

#### Рабочее место начальника юридического отдела. Согласование проекта документа

![](_page_23_Picture_40.jpeg)

![](_page_24_Picture_1.jpeg)

#### Рабочее место юриста. Состояние проекта документа

![](_page_24_Picture_43.jpeg)

![](_page_25_Picture_1.jpeg)

## Рабочее место юриста. Создание новой версии проекта документа

![](_page_25_Picture_33.jpeg)

![](_page_26_Picture_1.jpeg)

## Рабочее место юриста. Создание новой версии проекта документа

![](_page_26_Picture_27.jpeg)

![](_page_27_Picture_1.jpeg)

### Рабочее место юриста. Создание новой версии проекта документа

![](_page_27_Picture_24.jpeg)

![](_page_28_Picture_1.jpeg)

## Рабочее место юриста. Версии проекта документа

![](_page_28_Picture_28.jpeg)

![](_page_29_Picture_1.jpeg)

## Рабочее место юриста. Отправка проекта документа на подпись

![](_page_29_Picture_29.jpeg)

![](_page_30_Picture_1.jpeg)

### Рабочее место руководителя. Подпись проекта документа

![](_page_30_Picture_3.jpeg)

![](_page_31_Picture_1.jpeg)

### Рабочее место юриста. Отправка проекта документа на регистрацию

![](_page_31_Picture_38.jpeg)

![](_page_32_Picture_1.jpeg)

#### Рабочее место секретаря. Просмотр документа

![](_page_32_Picture_40.jpeg)

![](_page_33_Picture_1.jpeg)

### Рабочее место секретаря. Регистрация документа

![](_page_33_Picture_32.jpeg)

![](_page_34_Picture_1.jpeg)

## Рабочее место секретаря. Перемещение документа из папки «На регистрацию»

![](_page_34_Picture_54.jpeg)

![](_page_35_Picture_1.jpeg)

#### Рабочее место секретаря. Отправка документа получателю

![](_page_35_Picture_44.jpeg)

![](_page_36_Picture_1.jpeg)

#### Рабочее место секретаря. Ссылка на «Входящее письмо»

![](_page_36_Picture_37.jpeg)

![](_page_37_Picture_1.jpeg)

#### Рабочее место секретаря. Списание документа в номенклатуру дел

![](_page_37_Picture_30.jpeg)

![](_page_38_Picture_1.jpeg)

### Рабочее место исполнителя. Создание отчета по поручению

![](_page_38_Picture_32.jpeg)

![](_page_39_Picture_1.jpeg)

## Рабочее место руководителя организации. Контроль исполнения

![](_page_39_Picture_27.jpeg)

![](_page_40_Picture_1.jpeg)

### Рабочее место руководителя организации. Контроль исполнения

![](_page_40_Picture_24.jpeg)

![](_page_41_Picture_1.jpeg)

Спасибо за внимание!

Подробную информацию о ценах и внедрении продукта можно получить на сайте www.fossdoc.Подробную информацию о ценах и внедрении продукта можно получить на сайте www.fossdoc.ru, по телефонам (+38-057) 714-12-28, 719-51-94 или с помощью электронной почты inf@foss.kharkov.ua

# Ждем Ваших обращений. Желаем успехов!